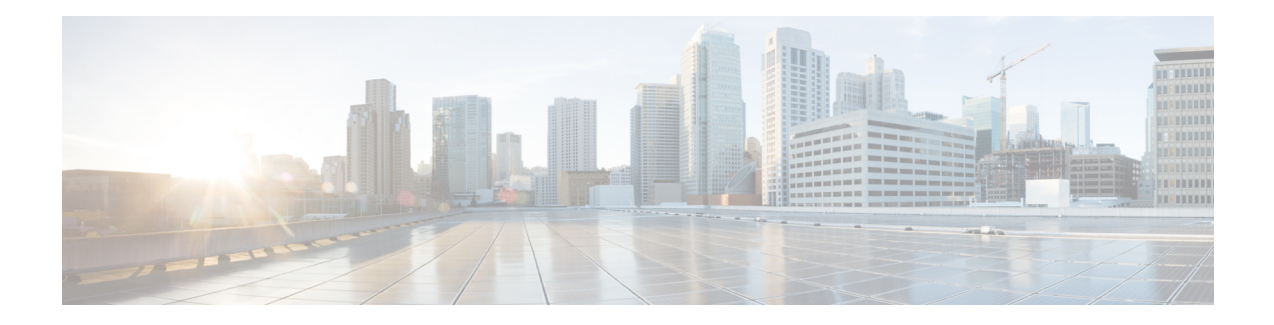

# **Configuring IKEv2 Load Balancer**

The IKEv2 Load Balancer feature provides support for enabling clusters of FlexVPN gateways and distributes incoming Internet Key Exchange Version 2 (IKEv2) connection requests among FlexVPN gateways. This feature redirects the incoming FlexVPN or AnyConnect client requests to the least loaded FlexVPN gateway based on the system and crypto load factors.

- [Prerequisites](#page-0-0) for IKEv2 Load Balancer, on page 1
- [Restrictions](#page-0-1) for IKEv2 Load Balancer, on page 1
- [Information](#page-1-0) About IKEv2 Load Balancer, on page 2
- How to Configure IKEv2 Load Balancer for IPv4 [Deployments,](#page-5-0) on page 6
- [Configuration](#page-11-0) Examples for IKEv2 Load Balancer for IPv4 Deployments, on page 12
- How to Configure IKEv2 Load Balancer for IPv6 [Deployments,](#page-12-0) on page 13
- [Configuring](#page-17-0) Optional Parameters for IKEv2 Load Balancer Support, on page 18
- [Configuration](#page-18-0) Examples for IKEv2 Load Balancer for IPv6 Deployments, on page 19
- Verifying IKEv2 Load Balancer [Configuration,](#page-19-0) on page 20
- Additional [References,](#page-21-0) on page 22
- Feature Information for IKEv2 Load Balancer for IPv4 and IPv6 [Deployments,](#page-22-0) on page 23

# <span id="page-0-1"></span><span id="page-0-0"></span>**Prerequisites for IKEv2 Load Balancer**

- For the server-side configuration, the Hot Standby Router Protocol (HSRP) and FlexVPN server (IKEv2 profile) must be configured.
- For the client-side configuration, the FlexVPN client must be configured.

# **Restrictions for IKEv2 Load Balancer**

- In Cisco IOS XE 17.13.1a release, IKEv2 load balancer is only supported on C8500-12X platform
- Redirection of an IKEv2 request is only supported using IP address and not a FQDN(Fully Qualified Domain Name)
- The limit to number of nodes that can be set up in a cluster is 10
- In Cisco IOS XE 17.13.1a release, if you are configuring IKEv2 in an IPv6 deployment, the IKEv2 load balancer only supports a single VIP (Virtual IP address)

# <span id="page-1-0"></span>**Information About IKEv2 Load Balancer**

### **Overview of IKEv2 Load Balancer**

The IKEv2 Load Balancer Support feature provides a Cluster Load Balancing (CLB) solution by redirecting requests from remote access clients to the Least Loaded Gateway (LLG) in the Hot Standby Router Protocol (HSRP) group or cluster. An HSRP cluster is a group of gateways or FlexVPN servers in a LAN or in an enterprise network. The CLB solution works with the Internet Key Exchange Version 2 (IKEv2) redirect mechanism defined in RFC 5685 by redirecting requests to the LLG in the HSRP cluster.

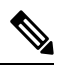

To plan a cluster network, it is important to consider the number of clients hosted on the network and define the maximum number of SAs allowed on cluster headend. **Note**

The figure below shows the working of the IKEv2 cluster load balancing solution in both IPv4 and IPv6 deployments.

#### **Figure 1: IKEv2 Cluster Load Balancing Solutions for IPv4 deployments**

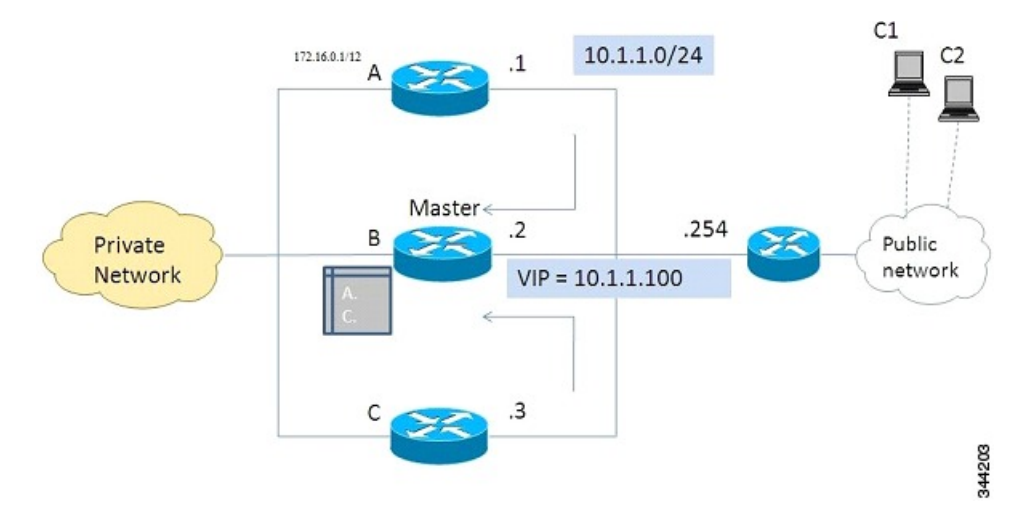

Ш

#### **Figure 2: IKEv2 Cluster Load Balancing Solutions for IPv6 deployments**

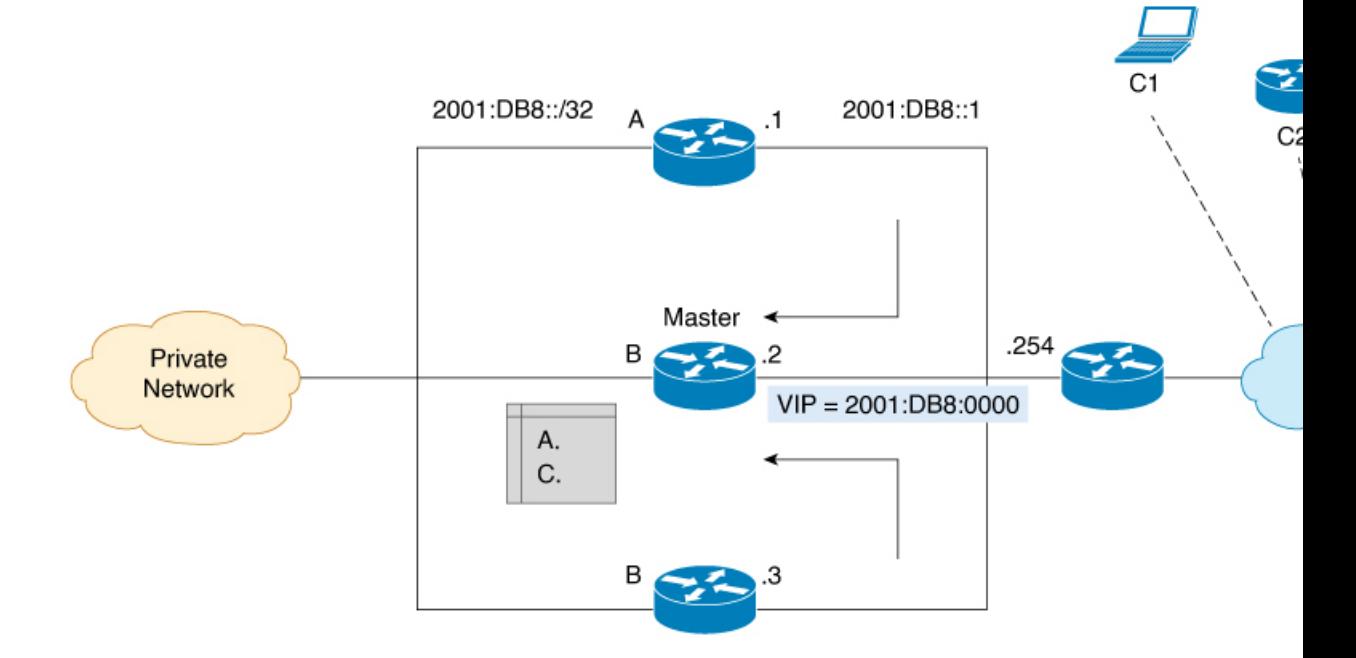

- **1.** An active HSRP gateway is elected as primary in the HSRP group and takes ownership of the Virtual IP address (VIP) for the group. The primary maintains a list of gateways in the cluster, keeps track of the load on each gateway, and redirects the FlexVPN client requests to the LLG.
- **2.** The remaining gateways, termed as subordinates, send load updates to the primary at periodic intervals.
- **3.** When an IKEv2 client connects to the HSRP VIP, the request first reaches the primary, which in turn, redirects the request to the LLG in the cluster.

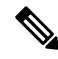

To configure IKEv2 cluster load balancing in an IPv6 environment, it is mandatory that the VIP and IPv6 address of the WAN is in the same subnet of the cluster. **Note**

The components of the CLB solution are as follows:

- HSRP
- CLB primary
- CLB subordinate
- CLB communication
- IKEv2 redirects mechanism

#### **Hot Standby Router Protocol**

Hot Standby Router Protocol (HSRP) is used to elect the primary HSRP or Active Router (AR). For HSRP to elect a designated device, you must configure the VIP for one device in the group. This address is learned by other devices in the group. The IP address that is assigned to the primary is used as the VIP for the group. The HSRP active router (also called primary CLB) receives the IKEv2 requests and redirects these requests to the LLG in the cluster. The redirection is performed at the IKEv2 protocol level thereby achieving the following:

- All requests from the FlexVPN client reach the primary HSRP as the VIP is configured on the FlexVPN clients. The configuration of FlexVPN clients is minimized because the FlexVPN clients must only know the VIP of the HSRP cluster.
- The primary CLB is run on the same gateway as the primary HSRP, thereby maintaining the load information of all subordinate CLBs. The primary CLB enables effective redirection of requests and avoids multiple redirects and loops.

#### **Primary CLB**

A primary CLB runs on the primary HSRP or Active Router (AR). The primary receives updates from subordinate CLBs and sorts them based on their load condition to calculate the least loaded gateway (LLG). The primary sends the IP address of the LLG to IKEv2 (on the FlexVPN server). The IP address is sent to the initiator (FlexVPN client), which initiates an IKEv2 session with the LLG. The primary redirects incoming IKEv2 client connections towards the LLG. For more information, see IKEv2 Redirect [Mechanism,](#page-4-0) on page [5.](#page-4-0)

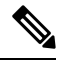

**Note**

If the IKEv2 cluster on the primary router is shutdown, the IKEv2 cluster on the secondary router also goes to shutdown state

#### **Subordinate CLB**

A CLB subordinate runs on all devices in an HSRP group except on the Active Router (AR). The subordinates are responsible for sending periodic load updates to the server. A CLB subordinate is a fully functional IKEv2 gateway which suppliesinformation to the primary CLB. Apart from updates, CLB subordinatessend messages for aliveness assurance to the primary CLB.

#### **CLB Load Management Mechanism**

The CLB Load Management Mechanism is a TCP-based protocol that runs between the primary CLB and the CLB subordinates. The CLB load management mechanism informs the primary CLB about the load on the CLB subordinates. Based on this information, the primary CLB selects the LLG to handle the session on each new incoming IKEv2 connection.

### **Benefits of IKEv2 Load Balancer**

- The IKEv2 Load Balancer Support feature is easy to configure and cost-effective.
- A FlexVPN client need not know the IP addresses of all gateways in the cluster. The client need only know the virtual IP address of the cluster.
- The entire crypto session is redirected to a node in the cluster.

### <span id="page-4-0"></span>**IKEv2 Redirect Mechanism**

The IKEv2 redirect mechanism enables a VPN gateway to redirect a FlexVPN client request to another VPN gateway based on load conditions and maintenance requirements.

The IKEv2 redirect mechanism is performed on security association (SA) initialization (IKE\_SA\_INIT) and on SA authentication (IKE\_AUTH).

### **Redirect During IKEv2 Initial Exchange (SA Initialization)**

A FlexVPN client, or an AnyConnect client indicates support for Internet Key Exchange Version 2 (IKEv2) redirect mechanism by including a REDIRECT\_SUPPORTED notification message in the initial IKE\_SA\_INIT request. Use the **crypto ikev2 redirect client** command to enable the redirect mechanism on a client. Use the **crypto ikev2 redirect gateway init** command to enable redirect at IKE\_SA\_INIT on the gateway.

To redirect an IKEv2 request to another new gateway, the gateway that receives the IKE\_SA\_INIT request selects the IP address or the fully qualified domain name (FQDN) of the new gateway (in this case, the LLG) with help of the crypto load balancer (CLB) module. The gateway replies with an IKE\_SA\_INIT response that contains a REDIRECT notification message. The notification includes information such as the new gateway and the nonce value from the payload in the IKE\_SA\_INIT request. When a client receives the IKE\_SA\_INIT response, it verifies the nonce value sent in the IKE\_SA\_INIT request and the gateway information provided in the redirect notification, and confirms whether the redirect notification is as per the configuration.

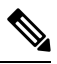

If the nonce value does not match, the client discards the response and waits for another response, thereby preventing denial of service (DoS) attacks on the initiator. DoS attacks could be caused by an attacker injecting incorrect redirect payloads in IKE\_SA\_INIT responses. **Note**

In the IKE\_SA\_INIT exchange with the new gateway, the client message contains the REDIRECTED\_FROM notification payload. The REDIRECTED\_FROM notification payload consists of the IPaddress of the original VPN gateway that redirected the client. The IKEv2 exchange then proceeds as it would have proceeded with the original gateway.

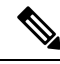

The client may be redirected again by the new gateway if the new gateway also cannot serve the client. The client does not include the REDIRECT\_SUPPORTED payload again in the IKE\_SA\_INIT exchange with the new gateway after the redirect. The presence of the REDIRECTED\_FROM notification payload in the IKE\_SA\_INIT exchange with the new gateway indicates to the new gateway that the client supports the IKEv2 redirects mechanism. **Note**

### **Redirect During IKE\_AUTH Exchange (SA Authentication)**

A thorough security analysis shows that redirect during IKE\_AUTH is neither more nor less secure than redirect during IKE\_INIT. However, for performance and scalability reasons, we recommend redirect during IKE\_INIT. Use the **crypto ikev2 redirect gateway auth** command to enable the redirect mechanism on the gateway. Use the **redirect gateway auth** command to enable redirect on authentication for selected IKEv2 profiles.

In this method, the client authorization payload is verified before sending the redirect notification payload. A client also verifies the gateway authorization payload before acting on the redirect notification. As the

authorization payload is exchanged and successfully verified, the IKEv2 security association (SA) is validated successfully and the INITIAL\_CONTACT is processed to decide on redirecting the request. If there is a redirect, the gateway creates the IKE SA and sends the IKE\_AUTH response with the redirect notification.

A child SA is not created in this method. The IKE\_AUTH does not contain a payload pertaining to a child SA. When the client receives the IKE\_AUTH response, the client verifies the gateway authentication payload and deletes the IKEv2 SA with the gateway by sending a delete notification. The client acts on the redirect notification payload to establish connection with the new gateway. The client does not wait for an acknowledgment for the delete notification before establishing a connection with the new gateway. If the IKE\_AUTH exchange involves the Extensible Authentication Protocol (EAP) authentication, the gateway has the choice of sending the redirect payload in the first or last IKE\_AUTH response. The EAP authentication is included in the first IKE\_AUTH response because it is not necessary to provide credentials for each redirect.

### **Compatibility and Interoperability**

The IKEv2 redirect mechanism is based on RFC 5685. The gateway (IKEv2 responder) is compatible with clients (IKEv2 initiator) that implement the standard. Similarly, the client (initiator) implementation must be compatible with third party servers(responder) implementing the standard. The load management mechanism is Cisco proprietary and is only supported on Cisco IOS devices.

### **Handling Redirect Loops**

A client request could be redirected multiple times in a sequence because of either an incorrect configuration or a denial of service (DoS) attack. In some cases, a client could enter a loop with two or more gateways redirecting the client to the other gateway thereby denying service to the client. To prevent this, a client can be configured, using the **crypto ikev2 redirect client** command with the **max-redirects** *number* keyword argument pair, to not accept more than a specific number of redirects for a particular IKEv2 security association (SA) setup.

### **IKEv2 Cluster Reconnect**

The IKEv2 cluster reconnect feature allows Cisco AnyConnect client to reconnect to any server in the cluster. The **crypto ikev2 reconnect key** is introduced on the server to encrypt the opaque data pushed to the client. During failure detection, the client does reconnect with new or existing server without having to prompt for authentication credentials again.

There are only two key index values, 1 and 2 and at any point in time, any one of the keys configured using this will be active. The Cisco IOS server will be able to decrypt the reconnect data as long as the reconnect key is configured using the reconnect key CLI on the IOS server. This is true even if the key is only the back-up key.

This feature does not support when the **anyconnect-eap** keyword as authentication method in the IKEv2 profile through the **authentication** command.

# <span id="page-5-0"></span>**How to Configure IKEv2 Load Balancer for IPv4 Deployments**

### **Configuring an HSRP Group for Load Balancing**

Hot Standby Router Protocol (HSRP) is used to elect the primary HSRP or Active Router (AR). For HSRP to elect a designated device, you must configure the VIP for one device in the group. This address is learned Ш

by other devices in the group. The IP address that is assigned to the primary is used as the VIP for the group. The HSRP active router (also called primary CLB) receives the IKEv2 requests and redirects these requests to the LLG in the cluster. The redirection is performed at the IKEv2 protocol level thereby achieving the following:

- All requests from the FlexVPN client reach the primary HSRP as the VIP is configured on the FlexVPN clients. The configuration of FlexVPN clients is minimized because the FlexVPN clients must only know the VIP of the HSRP cluster.
- The primary CLB is run on the same gateway as the primary HSRP, thereby maintaining the load information of all CLB subordinates. The CLB primary enables effective redirection of requests and avoids multiple redirects and loops.

#### **SUMMARY STEPS**

- **1. enable**
- **2. configure terminal**
- **3. interface** *type number*
- **4. ip address** *ip-address mask* [**secondary**]
- **5. standby** [*group-number*] **priority** *priority*
- **6. standby** *group-name*
- **7. exit**
- **8.** Repeat Steps 3 to 7 to configure an HSRP group for another cluster.

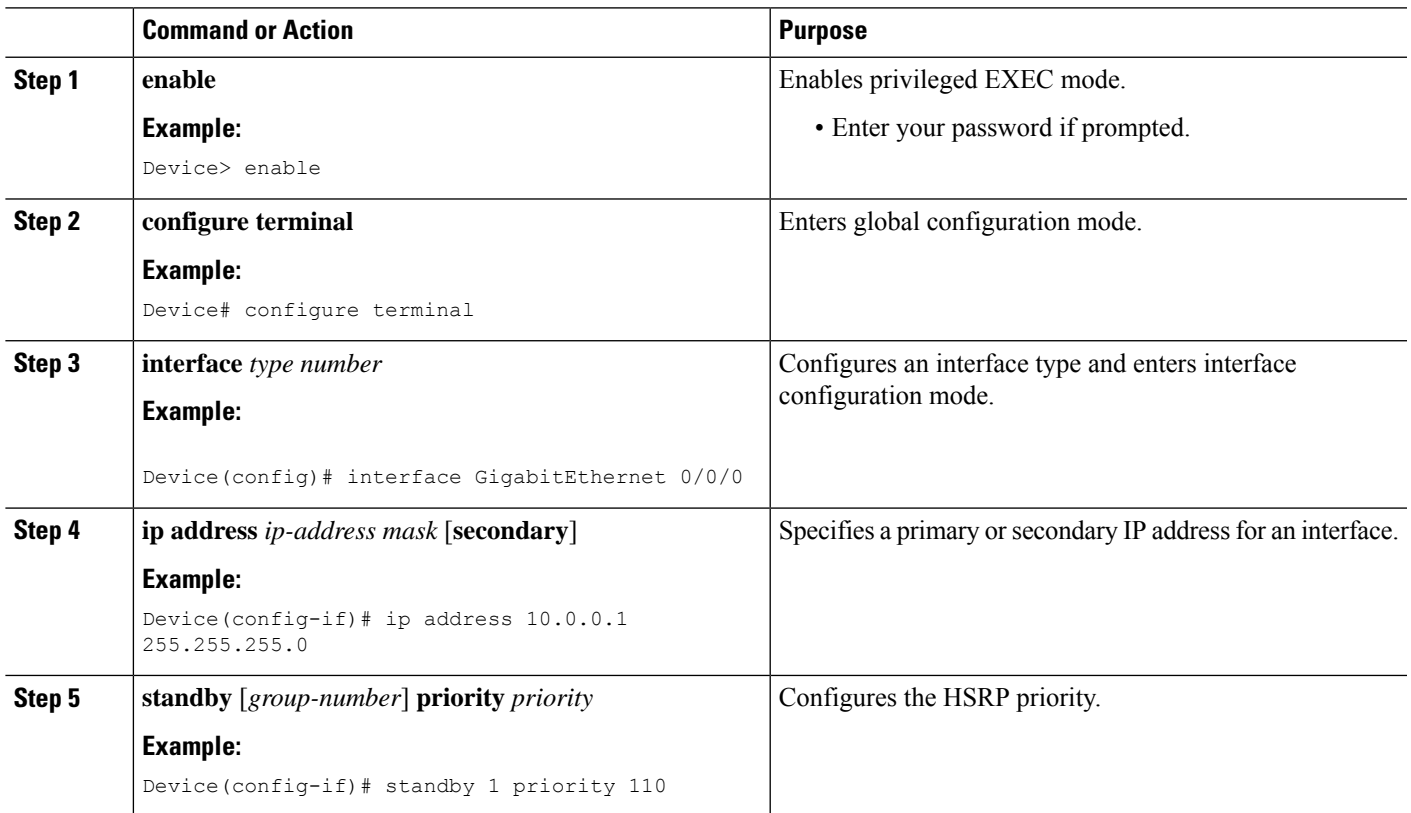

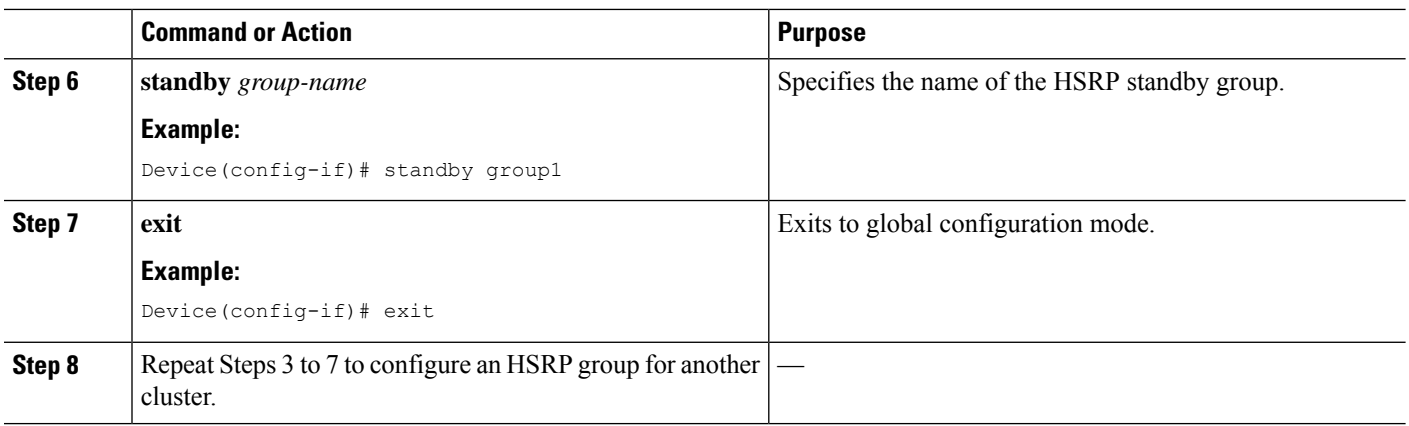

## **Configuring the Load Management Mechanism**

### **SUMMARY STEPS**

- **1. enable**
- **2. configure terminal**
- **3. crypto ikev2 cluster**
- **4. holdtime** *milliseconds*
- **5. master** {**overload-limit** *percent*| **weight** {**crypto-load** *weight-number*|**system-load** *weight-number*}}
- **6. port** *port-number*
- **7. slave** {**hello** *milliseconds* | **max-session** *number* | **priority** *number* | **update** *milliseconds*}
- **8. standby-group** *group-name*
- **9. shutdown**
- **10. exit**
- **11. crypto ikev2 reconnect key** *key index* **active** *name*
- **12. end**

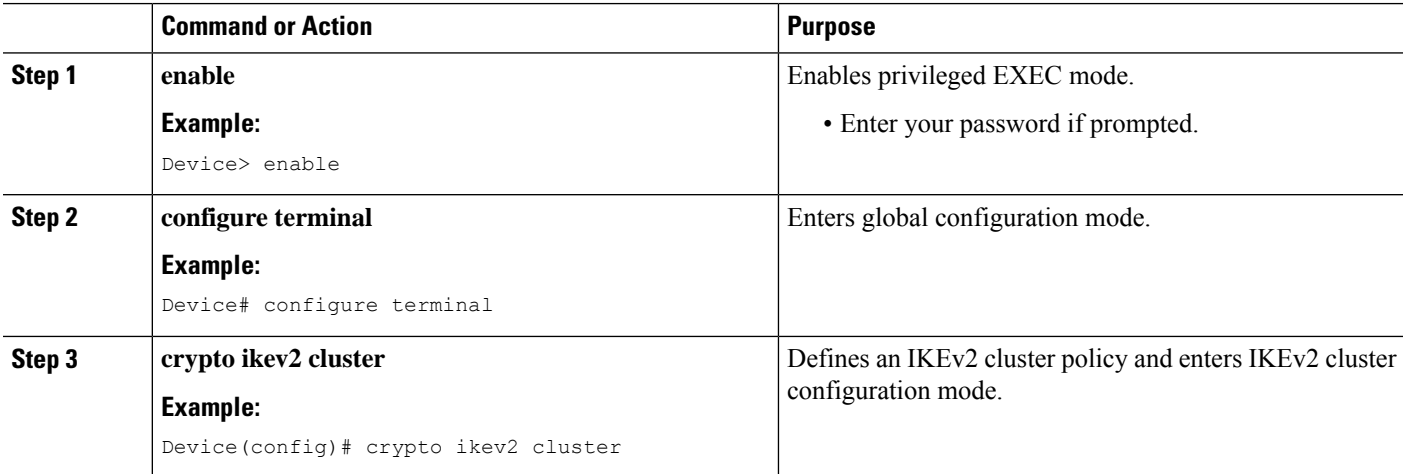

 $\mathbf I$ 

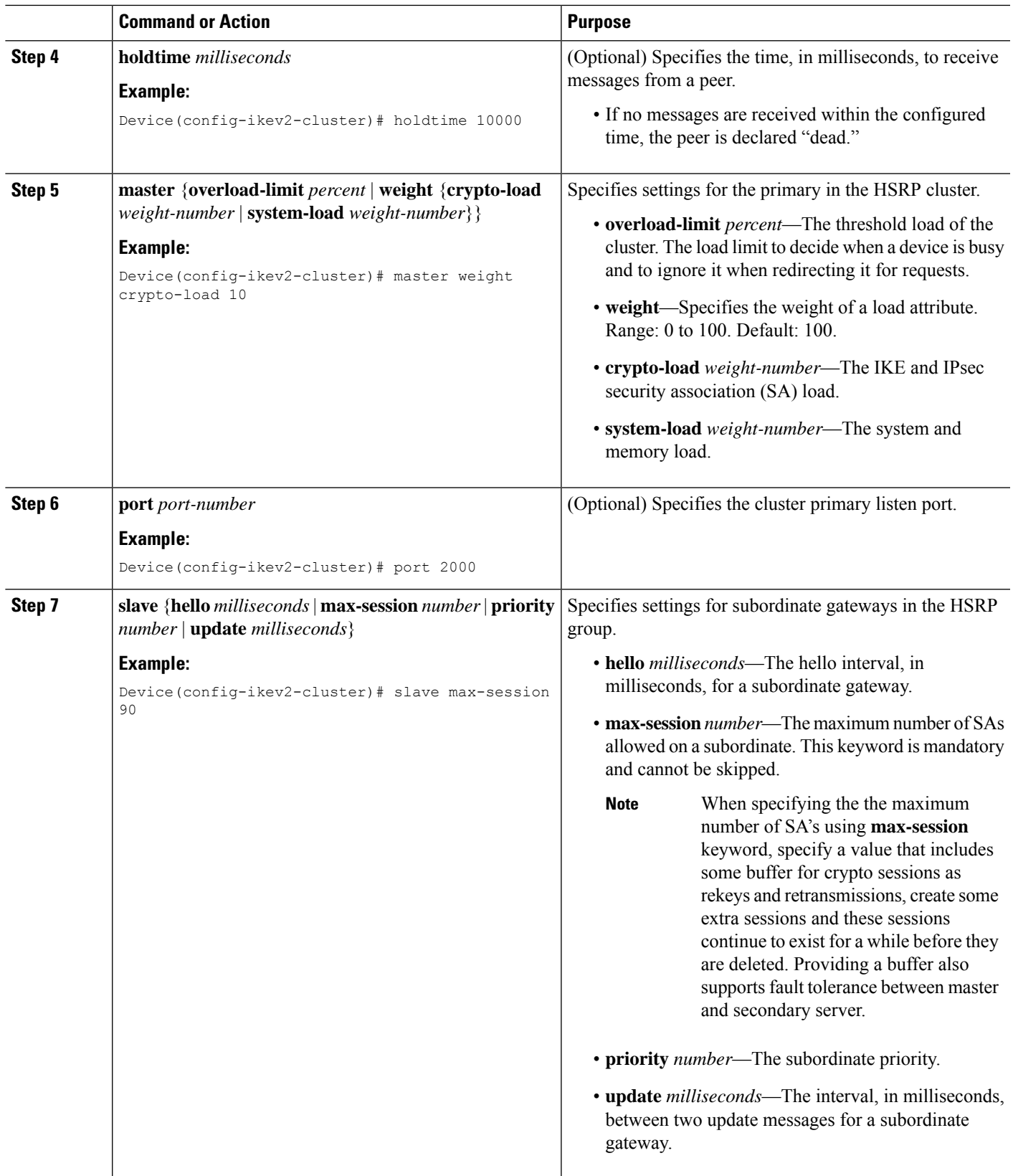

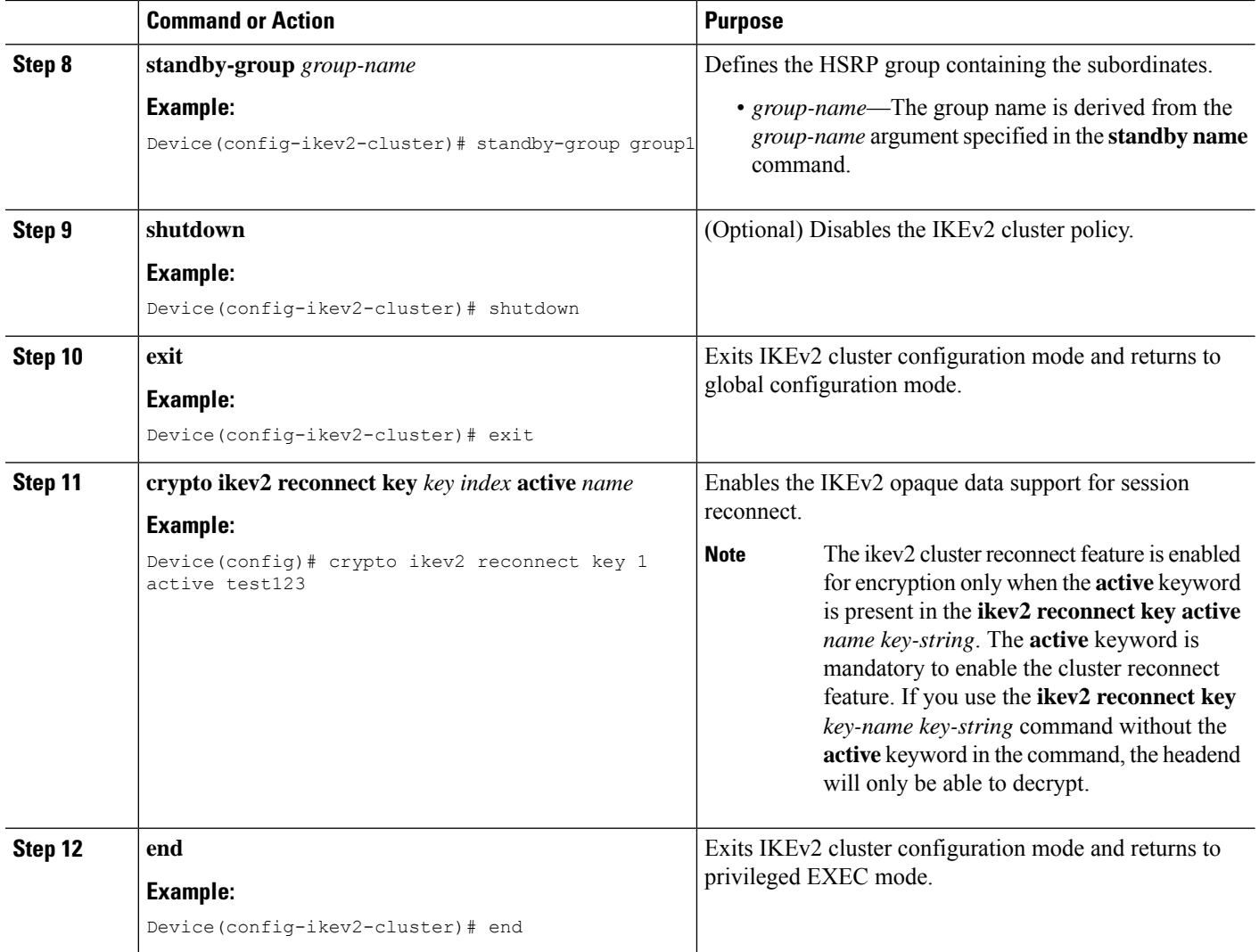

# **Activating the IKEv2 Redirect Mechanism on the Server**

### **SUMMARY STEPS**

- **1. enable**
- **2. configure terminal**
- **3. crypto ikev2 redirect gateway init**
- **4. end**

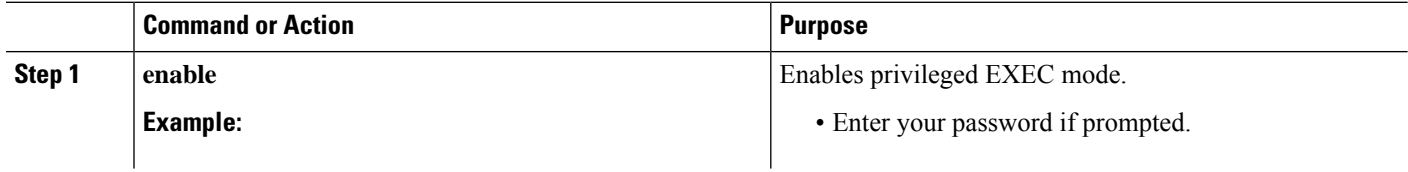

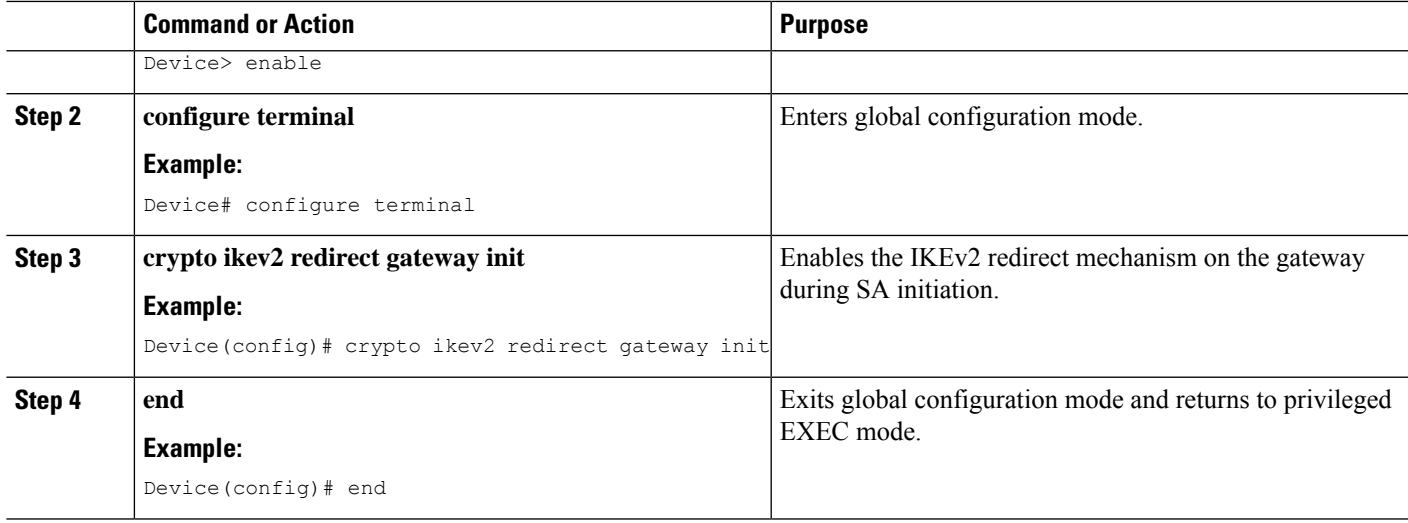

## **Activating the IKEv2 Redirect Mechanism on the Client**

### **SUMMARY STEPS**

- **1. enable**
- **2. configure terminal**
- **3. crypto ikev2 redirect client** [**max-redirects** *number*]
- **4. end**

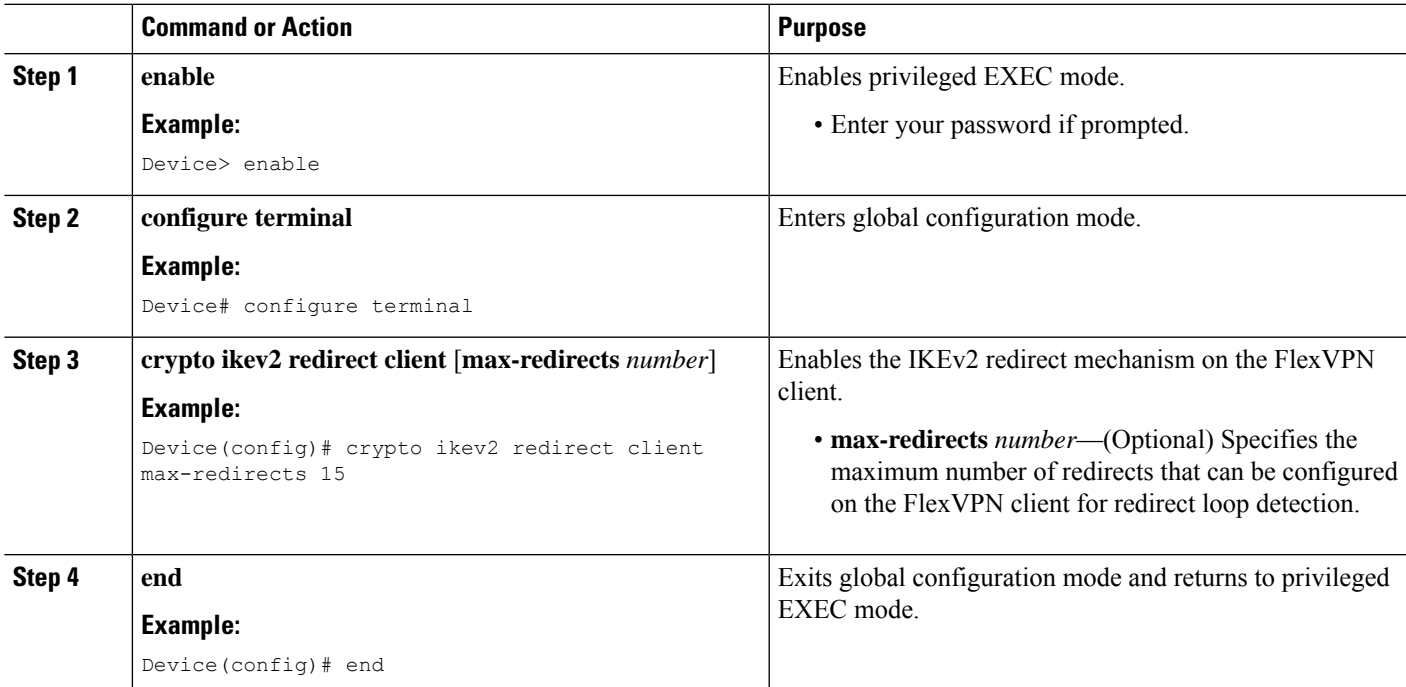

# <span id="page-11-0"></span>**Configuration Examples for IKEv2 Load Balancer for IPv4 Deployments**

### **Example: Configuring an HSRP Group for Load Balancing**

The following example shows RouterA configured as the active router for an Hot Standby Router Protocol (HSRP) group with a priority of 110. The default priority level is 100. This HSRP group is assigned the group name of group1. The group name is referred in the cluster policy.

```
Device(config)# hostname RouterA
Device(config)# interface GigabitEthernet 0/0/0
Device(config-if)# ip address 10.0.0.1 255.255.255.0
Device(config-if)# standby 1 priority 110
Device(config-if)# standby group1
Device(config-if)# end
```
### **Example: Configuring the Load Management Mechanism**

The following example shows how to configure the load management mechanism in IKEv2:

```
Device> enable
Device# configure terminal
Device(config)# crypto ikev2 cluster
Device(config-ikev2-cluster)# holdtime 10000
Device(config-ikev2-cluster)# master crypto-load 10
Device(config-ikev2-cluster)# port 2000
Device(config-ikev2-cluster)# slave priority 90
Device(config-ikev2-cluster)# standby-group group1
Device(config-ikev2-cluster)# shutdown
Device(config-ikev2-cluster)# end
```
### **Example: Configuring the Redirect Mechanism**

The following example shows how to enable the redirect mechanism on a client and during initiation on a gateway:

```
Device> enable
Device# configure terminal
Device(config)# crypto ikev2 redirect client
Device(config)# crypto ikev2 redirect gateway init
Device(config)# end
```
### **Example: Configuring the Cluster Reconnect Key**

The following example shows how to enable the reconnect key on a server:

Device> **enable** Device# **configure terminal** П

Device(config)# **crypto ikev2 reconnect key 1 active key** Device(config)# **crypto ikev2 reconnect key 2 test** Device(config)# **end**

# <span id="page-12-0"></span>**How to Configure IKEv2 Load Balancer for IPv6 Deployments**

### **Configuring an HSRP Group for Load Balancing**

# $\mathscr{D}$

**Note**

From Cisco IOS XE 17.13.1a load balancing support for IKEv2 cluster in an IPv6 topology is introduced. The configuration steps for IPv6 topology now reference the keywords primary and secondary that correspond to keywords master and slave used in the IPv4 topology.

### **SUMMARY STEPS**

- **1. enable**
- **2. configure terminal**
- **3. interface** *type number*
- **4. ip address** *ip-address mask* [**secondary**]
- **5. standby** [*group-number*] **priority** *priority*
- **6. standby** *group-name*
- **7. standbydelaymimimum** [*seconds*]
- **8. standby version 2**
- **9. exit**
- **10.** Repeat Steps 3 to 7 to configure an HSRP group for another cluster.

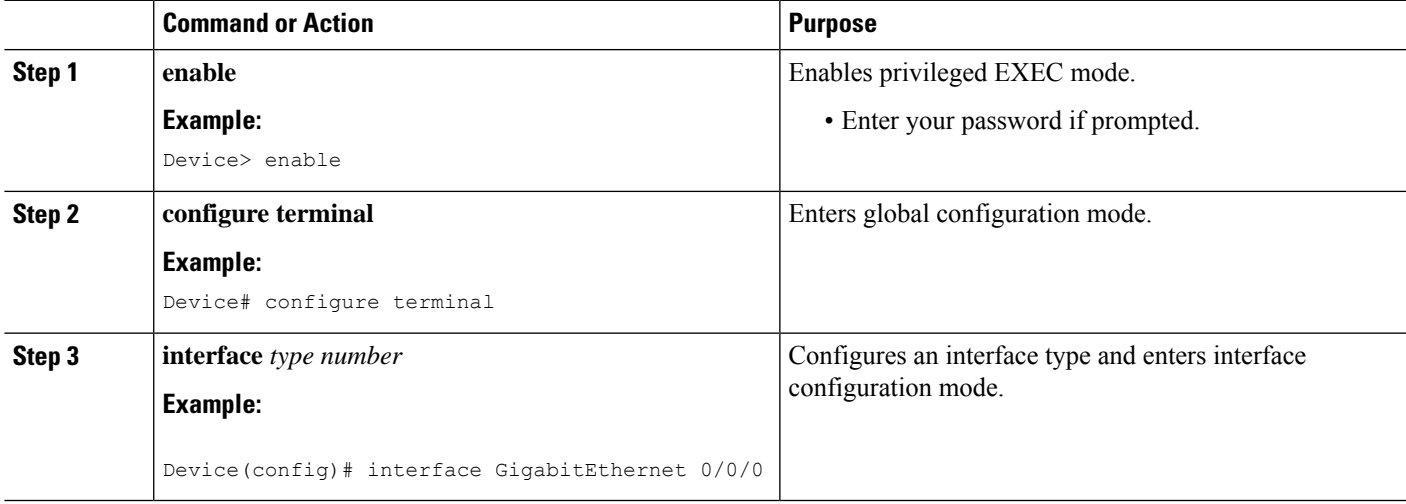

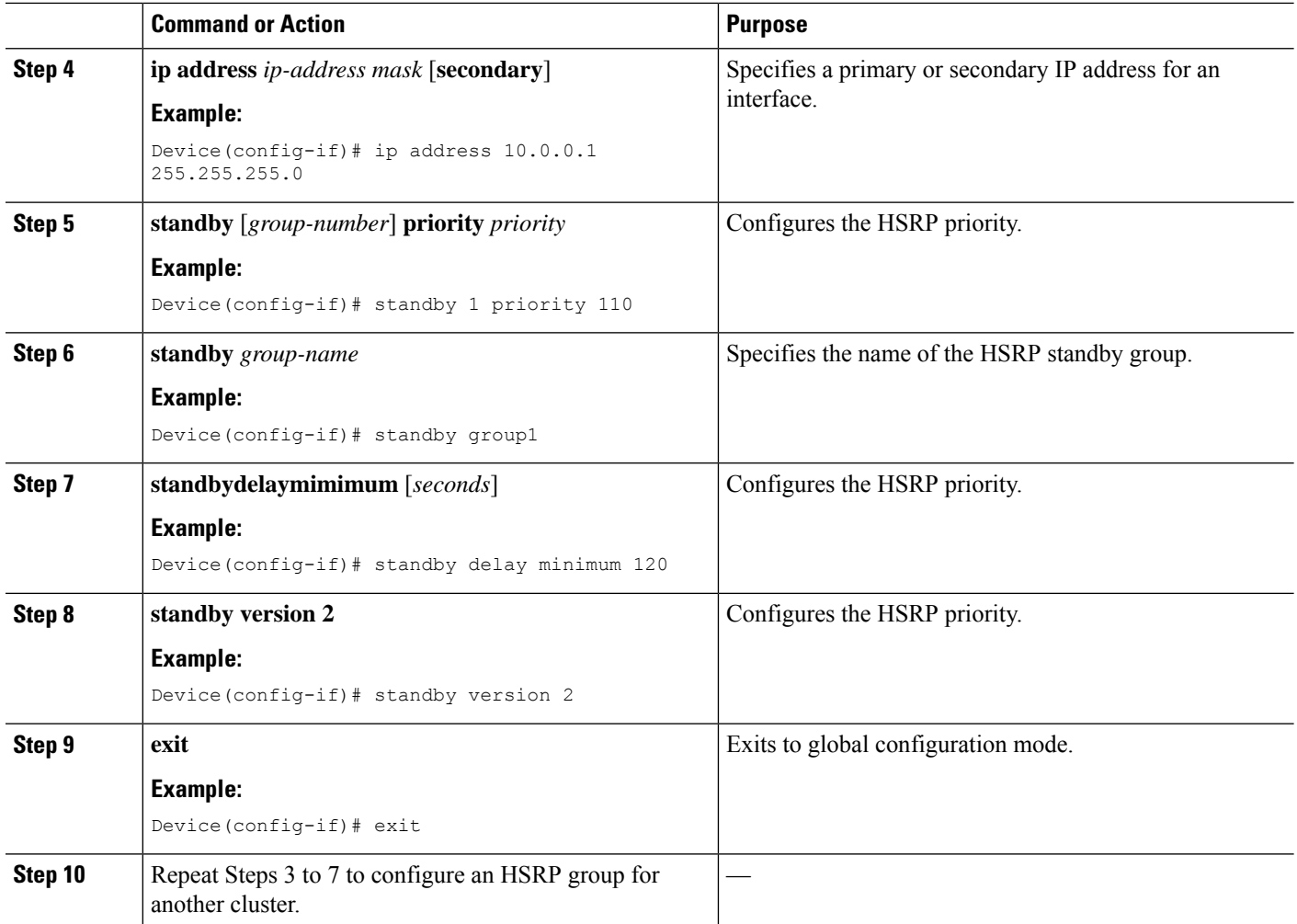

## **Configuring the Load Management Mechanism**

#### **SUMMARY STEPS**

- **1. enable**
- **2. configure terminal**
- **3. crypto ikev2 cluster**
- **4. holdtime** *milliseconds*
- **5. primary** {**overload-limit** *percent*| **weight** {**crypto-load** *weight-number*|**system-load** *weight-number*}}
- **6. port** *port-number*
- **7. secondary** {**hello** *milliseconds* | **max-session** *number* | **priority** *number* | **update** *milliseconds*}
- **8. standby-group** *group-name*
- **9. shutdown**
- **10. exit**
- **11. end**

### **DETAILED STEPS**

 $\mathbf I$ 

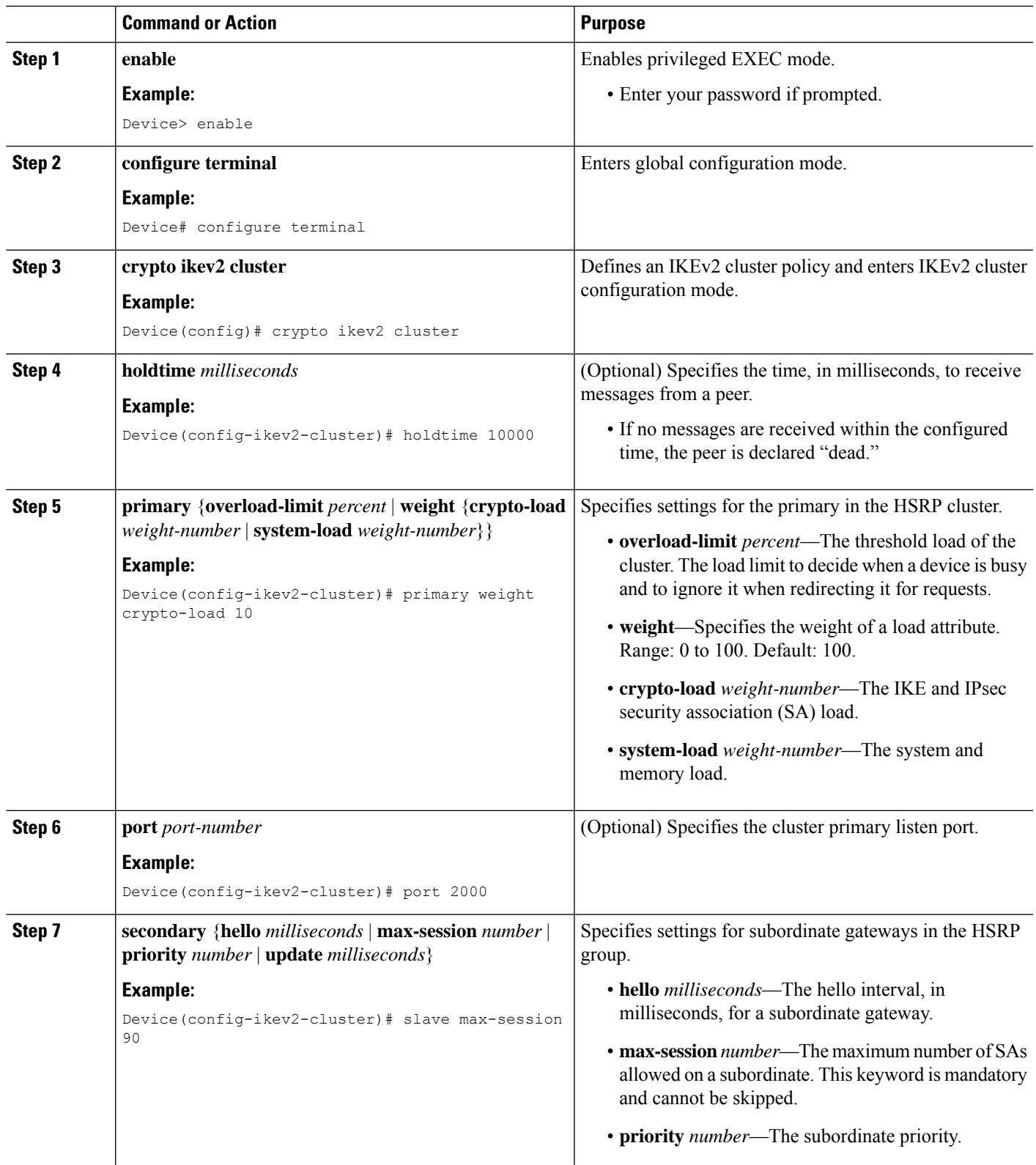

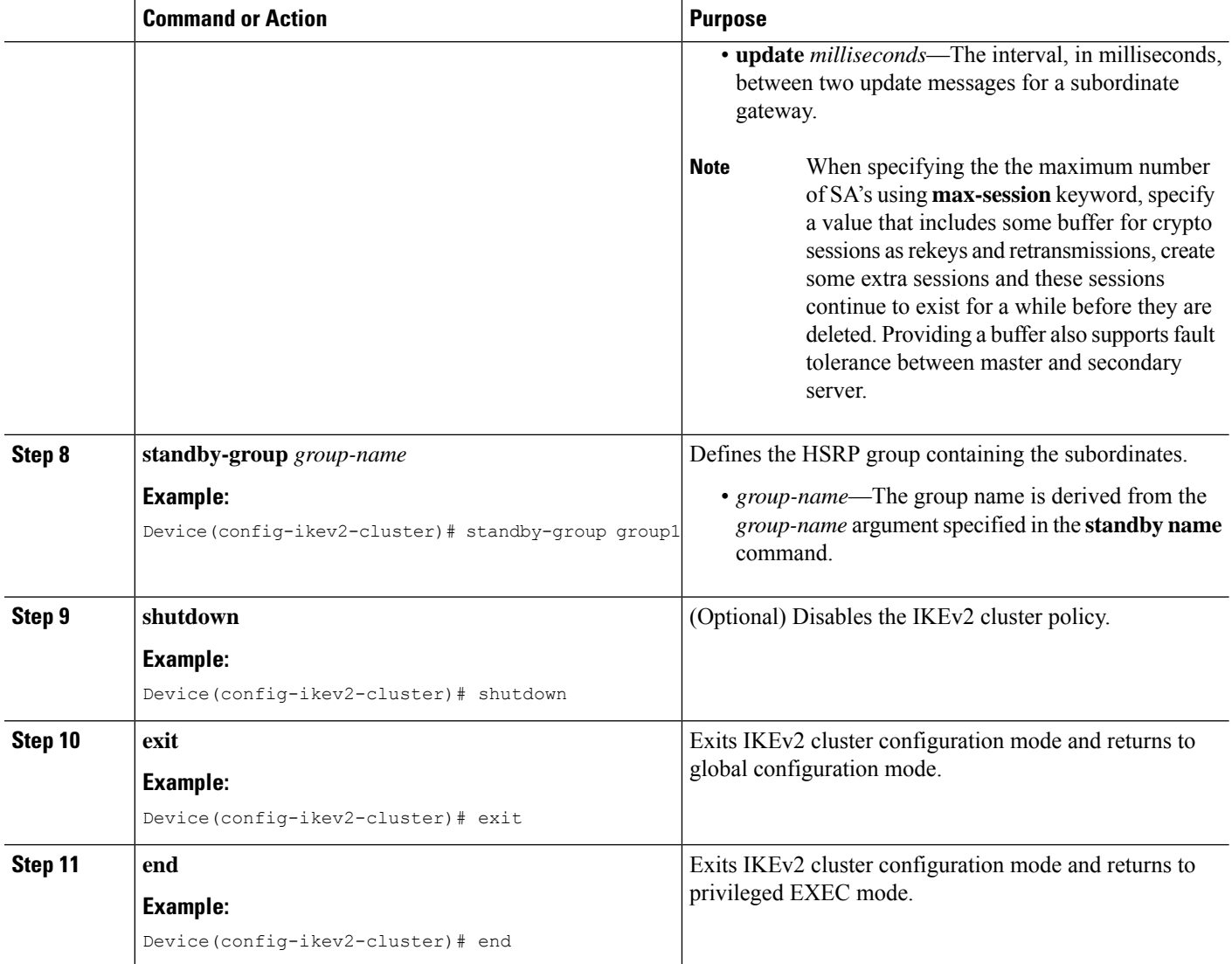

# **Activating the IKEv2 Redirect Mechanism on the Server**

### **SUMMARY STEPS**

- **1. enable**
- **2. configure terminal**
- **3. crypto ikev2 redirect gateway init**
- **4. end**

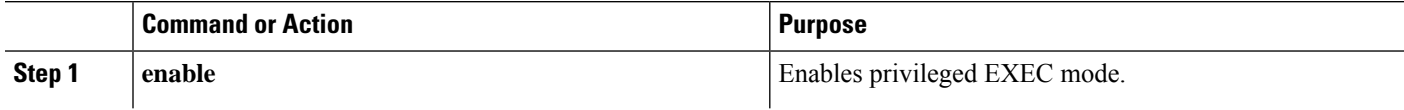

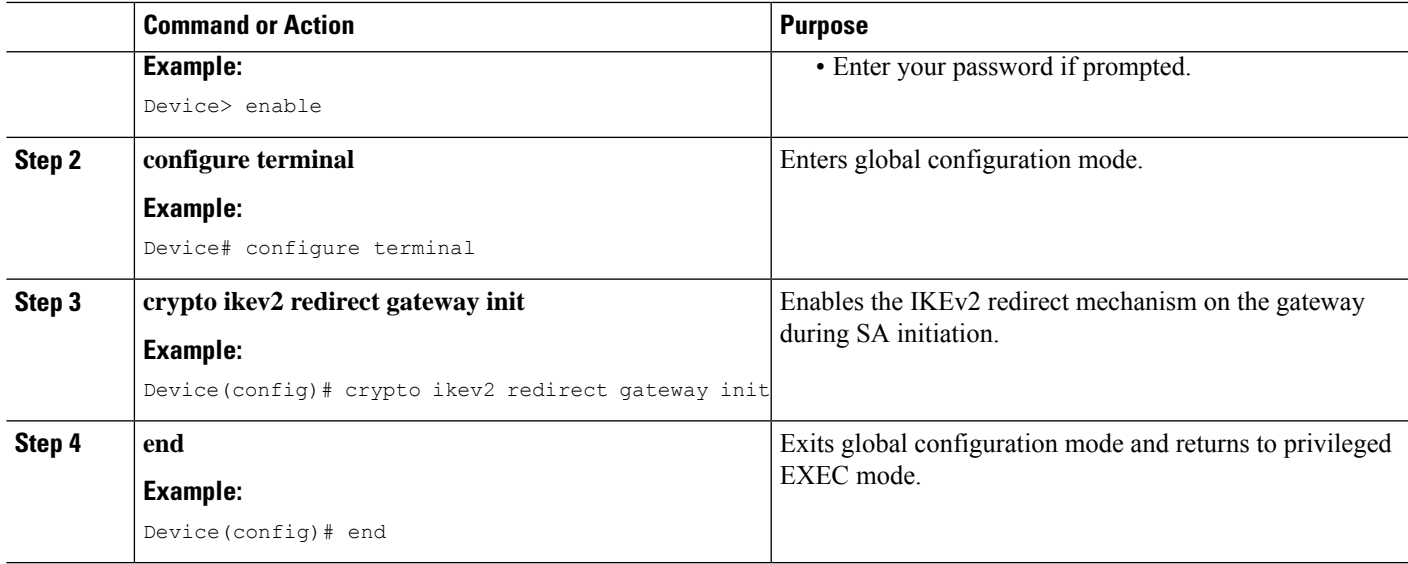

## **Activating the IKEv2 Redirect Mechanism on the Client**

### **SUMMARY STEPS**

- **1. enable**
- **2. configure terminal**
- **3. crypto ikev2 redirect client** [**max-redirects** *number*]
- **4. end**

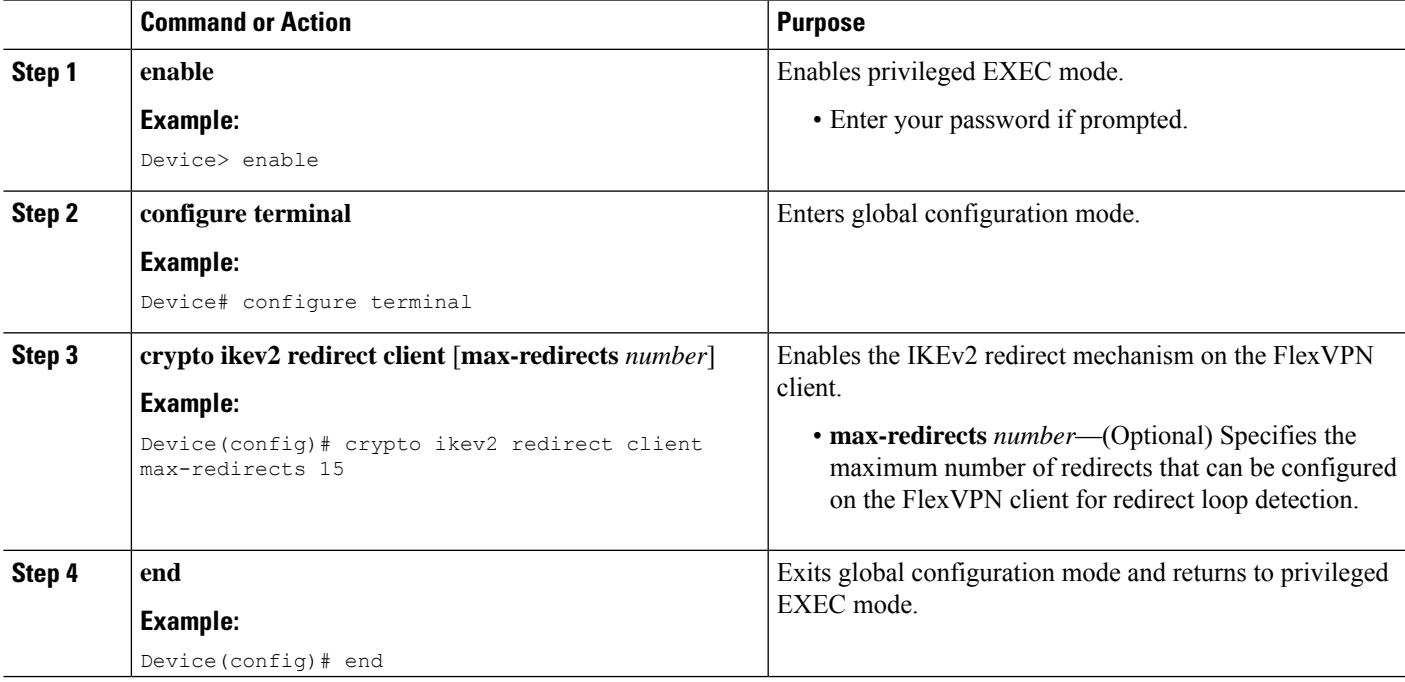

# <span id="page-17-0"></span>**Configuring Optional Parameters for IKEv2 Load Balancer Support**

## **Configuring Idle Timer**

You can configure the IPSec SA Idle timer to drop SAs for inactive peers after specified time. This is an optional configuration.

#### **SUMMARY STEPS**

- **1. enable**
- **2. configure terminal**
- **3. crypto ipsec security-association idle-time** *seconds*
- **4. exit**

#### **DETAILED STEPS**

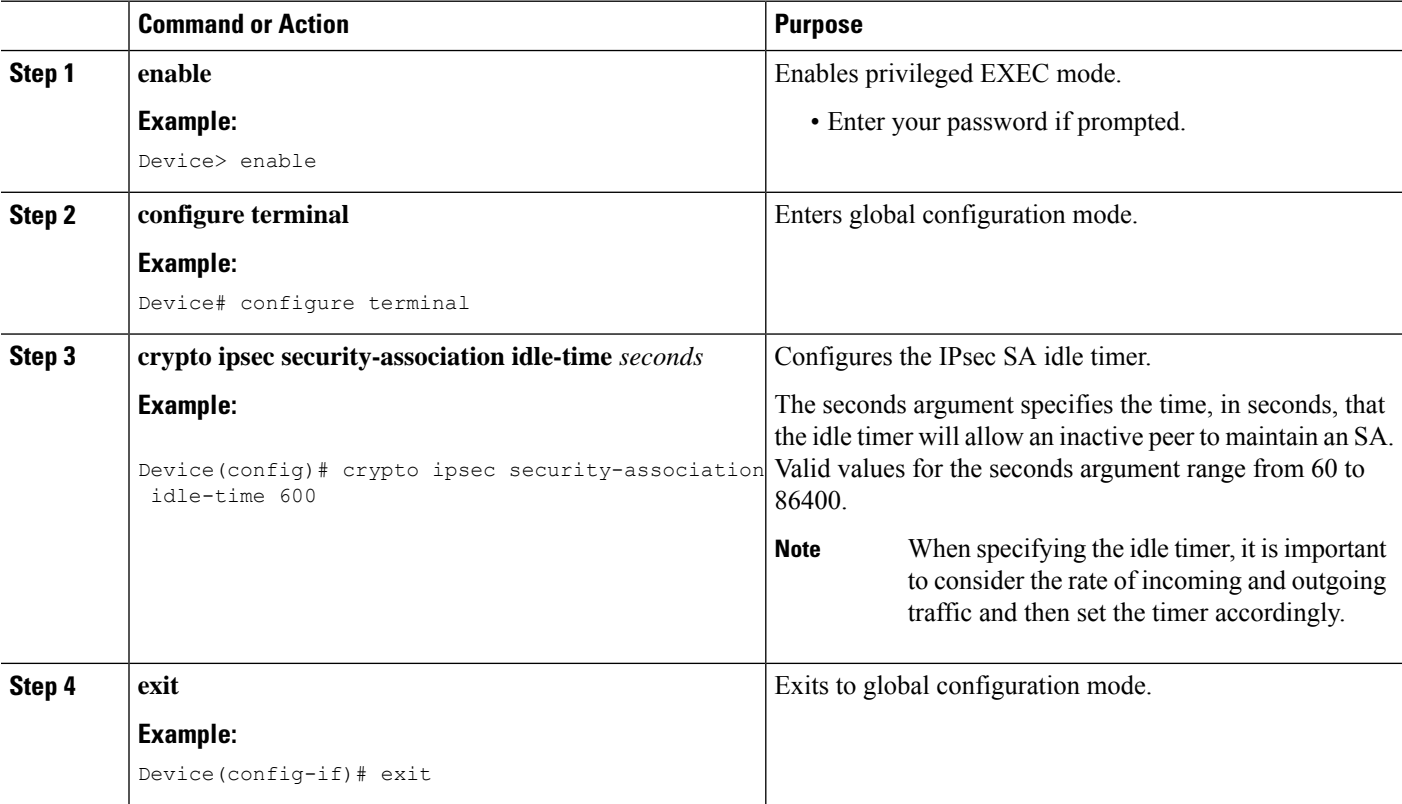

### **Configure Dead Peer Detection**

Dead Peer Detection allows you to configure your router to query the liveliness of its Internet Key Exchange (IKE) peer at regular intervals. This is an optional configuration

### **SUMMARY STEPS**

- **1. enable**
- **2. configure terminal**
- **3. dpd** *interval retry-interval* {**on-demand** | **periodic**}
- **4. exit**

### **DETAILED STEPS**

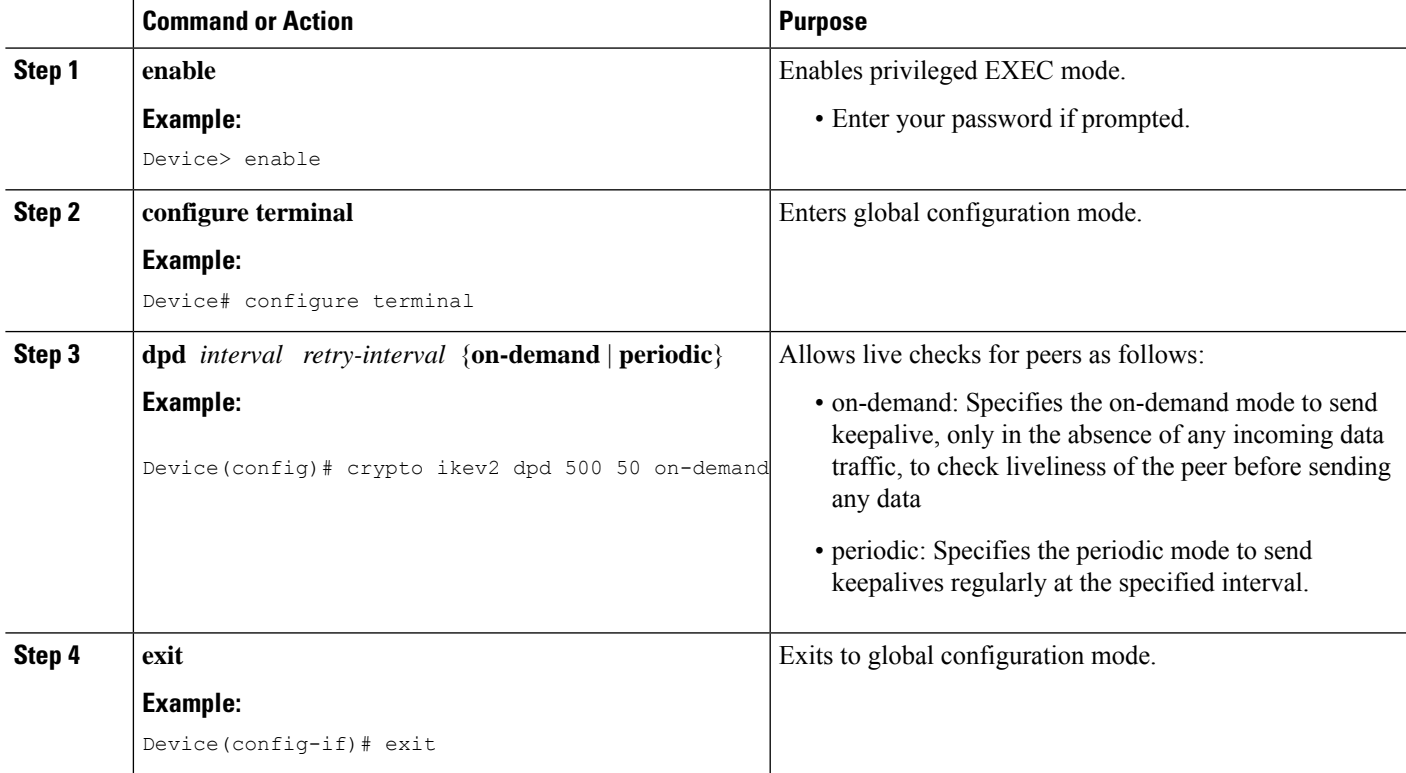

# <span id="page-18-0"></span>**Configuration Examples for IKEv2 Load Balancer for IPv6 Deployments**

### **Example: Configuring an HSRP Group for Load Balancing**

The following example shows RouterA configured as the active router for an Hot Standby Router Protocol (HSRP) group with a priority of 110. The default priority level is 100. This HSRP group is assigned the group name of group1. The group name is referred in the cluster policy.

```
Device(config)# hostname RouterA
Device(config)# interface GigabitEthernet 0/0/0
Device(config-if)# ip address 2001:DB8::1
Device(config-if)# standby 1 priority 110
Device(config-if)# standby group 1
```

```
Device(config-if)# standby version 1
Device(config-if)# end
```
### **Example: Configuring the Load Management Mechanism**

The following example shows how to configure the load management mechanism in IKEv2:

```
Device> enable
Device# configure terminal
Device(config)# crypto ikev2 cluster
Device(config-ikev2-cluster)# holdtime 10000
Device(config-ikev2-cluster)# primary crypto-load 10
Device(config-ikev2-cluster)# port 2000
Device(config-ikev2-cluster)# secondary priority 90
Device(config-ikev2-cluster)# standby-group group1
Device(config-ikev2-cluster)# shutdown
Device(config-ikev2-cluster)# end
```
### **Example: Configuring the Redirect Mechanism**

The following example shows how to enable the redirect mechanism on a client and during initiation on a gateway:

```
Device> enable
Device# configure terminal
Device(config)# crypto ikev2 redirect client
Device(config)# crypto ikev2 redirect gateway init
Device(config)# end
```
# <span id="page-19-0"></span>**Verifying IKEv2 Load Balancer Configuration**

To display the configuration of Internet Key Exchange Version 2 (IKEv2) cluster policy, use the **show crypto ikev2 cluster** command in privileged EXEC mode

The following is sample output from the **show crypto ikev2 cluster** command for an HSRPprimary gateway:

**Device# show crypto ikev2 cluster**

| Role<br>Status<br>CLB Secondary : 2<br>Cluster IP : $2001:DB8::10$<br>Hold time        : 15000 msec<br>Overload limit : 80%<br>Codes | : CLB Primary<br>$:$ Up | : '*' Least loaded, '-' Overloaded                      |                         |      |      |
|----------------------------------------------------------------------------------------------------|-------------------------|---------------------------------------------------------|-------------------------|------|------|
| Load statistics:<br>Gateway                                                                                                    |                         | Role Last-seen Prio Load IKE                            |                         |      | FODN |
| 2001:DB8::1<br>2001:DB8::2<br>2001:DB8::3                                                                                            | Primary                 | Second 00:01.452 100 26.6% 3999<br>Second 00:00.271 100 | 100 26.6% 3996<br>26.6% | 4006 |      |

Ш

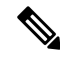

The secondary server shares crypto load and system load details based on the configuration of the update message. These factors help in identifying an LLG. These details are not static and therefore the load is not distributed equally or in a linear manner. **Note**

The following issample output from the **show crypto ikev2 cluster** command for an HSRPsecondary gateway:

```
Device# show crypto ikev2 cluster
```

```
Role : CLB Secondary
Status : Up
Cluster IP : 1:1:1::100
Hold time : 15000 msec
Hello-interval : 5000 msec
Update-interval: 6000 msec
Load statistics:
 Gateway Last-Ack Prio Load IKE FQDN
 ------------------------------------------------------
 1:1:1::2 00:02.671 100 51.0% 2793
```
To display the configuration of Internet Key Exchange Version 2 (IKEv2) cluster policy with additional details, use the **show crypto ikev2 cluster details** command in privileged EXEC mode.

#### **Device# show crypto ikev2 cluster details**

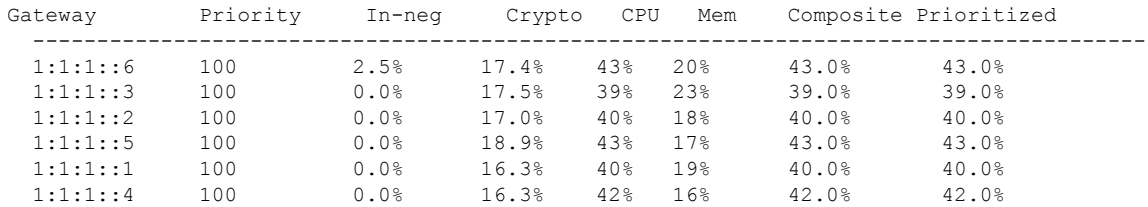

To display Internet Key Exchange Version 2 (IKEv2) security association (SA) statistics, use the **show crypto ikev2 cluster stats command** in privileged EXEC mode.

#### **Device# show crypto ikev2 cluster stats**

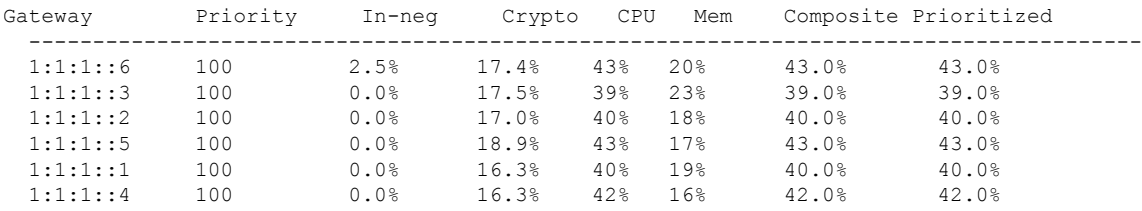

# <span id="page-21-0"></span>**Additional References**

### **Related Documents**

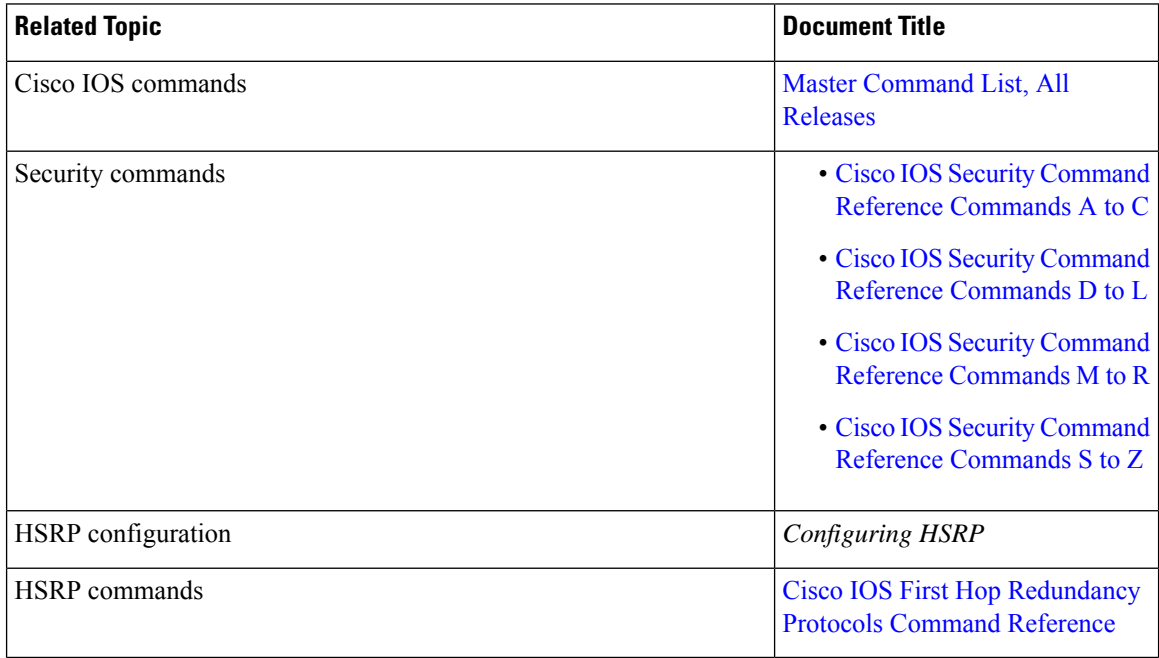

### **Standards and RFCs**

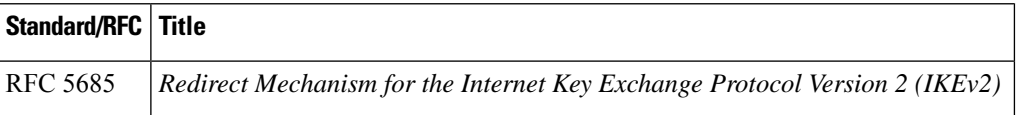

### **Technical Assistance**

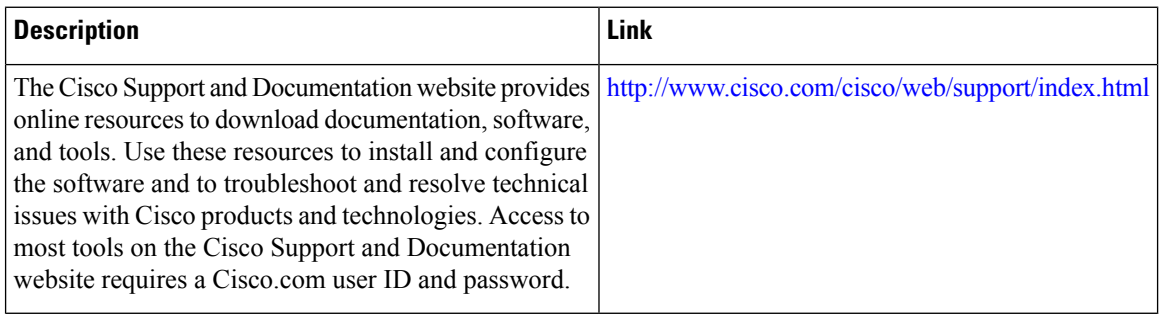

ı

# <span id="page-22-0"></span>**Feature Information for IKEv2 Load Balancer for IPv4 and IPv6 Deployments**

The following table provides release information about the feature or features described in this module. This table lists only the software release that introduced support for a given feature in a given software release train. Unless noted otherwise, subsequent releases of that software release train also support that feature.

Use Cisco Feature Navigator to find information about platform support and Cisco software image support. To access Cisco Feature Navigator, go to [www.cisco.com/go/cfn.](http://www.cisco.com/go/cfn) An account on Cisco.com is not required.

| <b>Feature Name</b>                                             | <b>Releases</b>                        | <b>Feature Information</b>                                                                                                    |
|-----------------------------------------------------------------|----------------------------------------|----------------------------------------------------------------------------------------------------|
| IKEv2 fast convergence with<br>cluster reconnect for Anyconnect | 15.6(1)T<br>Cisco IOS XE Release 3.17S | The IKEv2 fast convergence with<br>cluster reconnect for Anyconnect<br>feature enables the Cisco<br>AnyConnect client to reconnect to<br>any server in the cluster.<br>The following command was<br>introduced or modified: crypto<br>ikev2 reconnect key                |
| <b>IKEv2 Load Balancer Support</b>                              | Cisco IOS XE Release 3.8S              | The IKEv2 Load Balancer Support<br>feature distributes incoming IKEv2<br>requests from FlexVPN clients<br>among IKEv2 FlexVPN servers or<br>gateways by redirecting requests to<br>the least loaded gateway.                                                             |
|                                                                 |                                        | The following commands were<br>introduced or modified: crypto<br>ikev2 cluster, crypto ikev2<br>redirect, holdtime, primary<br>(IKEv2), port (IKEv2), redirect<br>gateway, subordinate (IKEv2),<br>standby-group, show crypto<br>ikev2 cluster, show crypto ikev2<br>sa. |
| IKEv2 Load Balancer Support for<br>IPv6 deployments             | Cisco IOS XE Release 17.13.1a          | Support for IKEv2 Load Balancer<br>in IPv6 deployments was<br>introduced only for C8500-12X<br>platform.                                                                                                    |

**Table 1: Feature Information for IKEv2 Load Balancer**

I

ı